Dexcom, Inc. 6340 Sequence Drive, San Diego, CA 92121 USA +1.858.200.0200 www.dexcom.com Buiten de VS: neem contact op met uw plaatselijke distributeur

MediTech Strategic Consultants B.V. Maastrichterlaan 127-129 NL - 6291 EN Vaals Tel. +31.43.306.3320

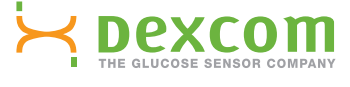

Dexcom, Dexcom Studio, Live Uninterrupted en The Glucose Sensor Company zijn handelsmerken of gedeponeerde handelsmerken van<br>Dexcom, Inc. in de Verenigde Staten enlof andere landen. Alle andere product- of bedrijfsnamen di

 $\bigoplus$ 

**Raadpleeg in geval van vragen het helpbestand voor Dexcom Studio op: dexcom.com**

# **NOSKOM**

www.dexcom.com

# Dexcom Studio

Dexcom Studio is een gemakkelijk te gebruiken softwarehulpbue opgeaan waarmee n obdergaagen daaden suursteus van uw Dexcom CGM System kunt overzetten op een pc. Weerdere Dexcow-depruikers kunnen hun glucosegegevens overzetten op dezelfde pc met Dexcom Studio.

WAARSCHUWING: deze software biedt geen enkel medisch advies en er mag niet voor dat doeleinde op worden vertrouwd. Breng geen fundamente wijzigingen aan in popten aan aan aan aan aan aan wet met uw zorgverlener te overleggen.

 $\bigoplus$ 

⊕

© 2013 Dexcom Inc. LBL-011416 Rev 02 MT21741

**Live Uninterrupted**

 $EC$  REP

Fax +31.43.306.3338

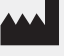

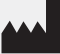

⊕

### **Dexcom Studio**

#### Minimale systeemvereisten:

#### **Zie het Dexcom Studio Help-bestand op www.dexcom.com voor alle systeemvereisten:**

• Minimale beeldschermresolutie van 1024 x 768. Een hogere resolutie kan noodzakelijk zijn als u softwareopties activeert die een hogere resolutie vereisen, bijv. een groter lettertype.

⊕

- • De software vereist 32-bits kleuren voor een goede weergave van de gebruikersinterface
- 1 GHz Pentium-processor of gelijkwaardig product
- • 300 MB vrije RAM
- • 50 MB vrije ruimte per patiënt op de harde schijf
- • Muis

⊕

- USB 2.0-poort voor het aansluiten van de ontvanger voor het downloaden van gegevens
- • Cd-rom-lezer (als de software vanaf de cd wordt geïnstalleerd). De software kan ook na downloaden van het internet worden geïnstalleerd
- • Microsoft® .NET Framework 4.0. Voor het geval dat Microsoft® .NET Framework 4.0 nog niet op uw pc is geïnstalleerd, is er een exemplaar beschikbaar dat tegelijk met de installatie van de software kan worden geïnstalleerd. Voordat u Microsoft® .NET Framework 4.0 installeert, moet u:
	- Windows Installer 3.1 of later hebben geïnstalleerd
	- 850 MB vrije ruimte op de harde schijf hebben (2 GB voor 64-bits besturingssystemen) - Alle meest recente Service Packs (SP's) en kritieke updates voor uw besturingssysteem installeren. Daartoe behoort o.a. update KB959209 (voor het oplossen van compatibiliteitsproblemen met de applicatie) en update KB967190 (voor het oplossen van een probleem met het koppelen van XPSdocumentbestanden als u 64-bits systemen met Windows Vista® of Windows Server 2008 gebruikt).

#### **Voor Dexcom Studio-software is vereist dat de gebruiker de volgende toegangsrechten voor het installeren en uitvoeren van de software heeft:**

• Beheerdersrechten voor het installeren van het stuurprogramma voor de Dexcom USB/COM-software (Dexcom-ontvanger)

**OPMERKING: Dexcom biedt geen assistentie voor problemen in verband met gebruik met Mac-producten.**

⊕

## Basisaanwijzingen installatie:

- 1. Plaats de Dexcom Studio-cd in het cd-rom-station op uw pc of download Dexcom Studio van de Dexcom-website op www.dexcom.com. Klik op de knop "Download Now" (Nu downloaden).
- 2. Als het goed is, wordt een dialoogvenster geopend. Volg de aanwijzingen in het venster.
- 3. Tenzij u het ergens anders hebt opgeslagen, vindt u Dexcom Studio nu in het menu Start onder Alle programma's\Dexcom\Dexcom Studio.

Volg de onderstaande aanwijzingen als er geen dialoogvenster wordt geopend en als u Dexcom Studio op een cd gebruikt:

- 1. Plaats de cd-rom met Dexcom Studio in het cd-rom-station op uw pc.
- 2. Open "Deze computer" op het bureaublad van uw pc.
- 3. Dubbelklik op het cd-rom-station.
- 4. Als het goed is, wordt een dialoogvenster geopend. Volg de aanwijzingen in het venster.
- 5. Tenzij u het ergens anders hebt opgeslagen, vindt u Dexcom Studio nu in het menu Start onder Alle programma's\Dexcom\Dexcom Studio*.*

Als u niet over een cd-rom-station beschikt, kunt u de software ook downloaden van de pagina Products op de website van Dexcom, op het adres http://www.dexcom.com. U kunt het installatieprogramma (setup.exe) vanaf de website uitvoeren of het eerst op uw pc opslaan, zodat u het op een ander tijdstip kunt uitvoeren, op voorwaarde dat u op dat moment een internetverbinding hebt.

⊕